# React Native - Install & Config - Windows 10

Dr Nick Hayward

Install and configure React Native on Windows 10 for Android development.

# **Contents**

- intro
- basic dependencies  $\bullet$
- React Native CLI
- Android install
- initialise a new app
	- **•** test app with Android
	- run local Android app

# Intro

React Native on Windows 10 includes support for native development with Android.

Further details on React Native can be found at the following URL,

https://facebook.github.io/react-native/docs/getting-started.html  $\bullet$ 

and then select the link for *Building Projects with Native Code*.

For Windows 10 options, simply select the button for *Windows*, and *Android* to see further details.

## basic dependencies

Basic dependencies include,

- Node.js
- Python 2.x
- JDK (Java SE Development Kit)
- Android Studio

React Native itself needs Node.js installed,

https://nodejs.org/en/

As with Mac OS X, there are package manager options we can use to install, monitor, and update many of these required packages.

*Chocolatey*, which is based on the internal NuGet package manager used by the Windows development team, offers a quick and easy option for package management. To install *Chocolatey*, follow the instructions at the following URL,

**[Install](https://chocolatey.org/install) quide**  $\bullet$ 

Choose either *Install with cmd.exe* or *Install with PowerShell.exe* to correctly download and configure Chocolatey.

If you install Chocolatey with Powershell, you'll need to use the *Adminstrator* option and check the *execution policy* for your local system. Once this has been modified, as detailed in the install instructions for Chocolatey, you'll be able to install the package manager and associated software.

Then, use the following command to install Node.js, Python 2.x, and JDK with Chocolatey,

After Chocolatey has finished installing these packages, you'll need to then restart Powershell.

We can then check install versions using the following command,

```
java -version
node -v
python --version
```
#### React Native CLI

We can then install the command line tool for React Native.

Issue the following terminal command to install React Native CLI,

```
npm install -g react-native-cli
```
To check it's installed correctly, issue the following terminal command

```
react-native -v
```
#### Android install

For Android development, we need to install a recent version of the JDK (Java SE Development Kit), which is available at the following URL,

 $\bullet$ http://www.oracle.com/technetwork/java/javase/downloads/jdk8-downloads-2133151.html

Then, we need to download, install, and configure a local development environment for Android. This can become a tad fiddly, and needs to be completed as follows.

- 1. download and install the latest version of Android Studio from the following URL,
- https://developer.android.com/studio/index.html

For the install itself, ensure the following options have been selected for a *custom* setup,

- Android SDK
- Android SDK Platform
- Performance (Intel HAXM)
- Android Virtual Device (AVD)

Then, go ahead and install these required components.

2. use Android Studio to then install a compatible SDK for React Native. Currently, React Native specifically requires Android 6.0 (Marshmallow) to build apps with native code.

On the *Welcome to Android Studio* screen, the SDK manager may be accessed via the *Configure* menu.

For Android 6.0, React Native specifically requires the following items for build support,

- Google APIs
- Android SDK Platform 23
- Intel x86 Atom 64 System Image
- Google APIs Intel x86 Atom\_64 System Image $\bullet$

Then select the tab for *SDK Tools* and check that version 23.0.1 of the Android SDK Build-Tools is selected.

Then, apply these changes and allow Android Studio to download and install these updates.

3. configure environment variables for React Native to work correctly with Android.

We need to create a new environment variable for ANDROID HOME using the following steps,

- open *Settings* and type *System Info* in the search box
- select the result for *System*
	- select the new window *Control Panel\System and Security\System*
	- select the link *Advanced system settings* in the left menu
	- in the *System Properties* window select the button *Environment Variables* in the bottom right corner
	- in the *Environment Variables* window select the *New* button for *User Variables*
	- o set the new variable name to *ANDROID* HOME and the value to the location of the SDK, e.g.
		- C:\Users\your\_username\AppData\Local\Android\sdk

#### Initialise a new app

We can now initialise and create a new React Native app.

Using Powershell, for example, cd to your preferred local directory for development. Then use the following command to create a new app,

#### react-native init FirstApp

where FirstApp is the name of the new project, and the name assigned to the app's local directory. React Native's CLI tool will now use NPM to download and install a new app, which supports app development for both Android and iOS depending upon local SDK support.

Then cd to the new directory, and ls the contents to check the install.

#### **test app with Android**

To test and run the Android version of a React Native app, we need a working Android device. This may either be a connected device or a local emulator (AVD).

For an emulator, we need to ensure it is up and running before initially launching a local React Native app. In the AVD manager for Android Studio we can simply click the green play button for the emulator supporting API 23.

#### **run local Android app**

To run and test a local app, cd to the app directory and use the following terminal command.

## react-native run-android

The first time this command is run, the process may take a few minutes to complete. It will also load a JS server, which monitors updates to the local app. For example, the following window will be created,

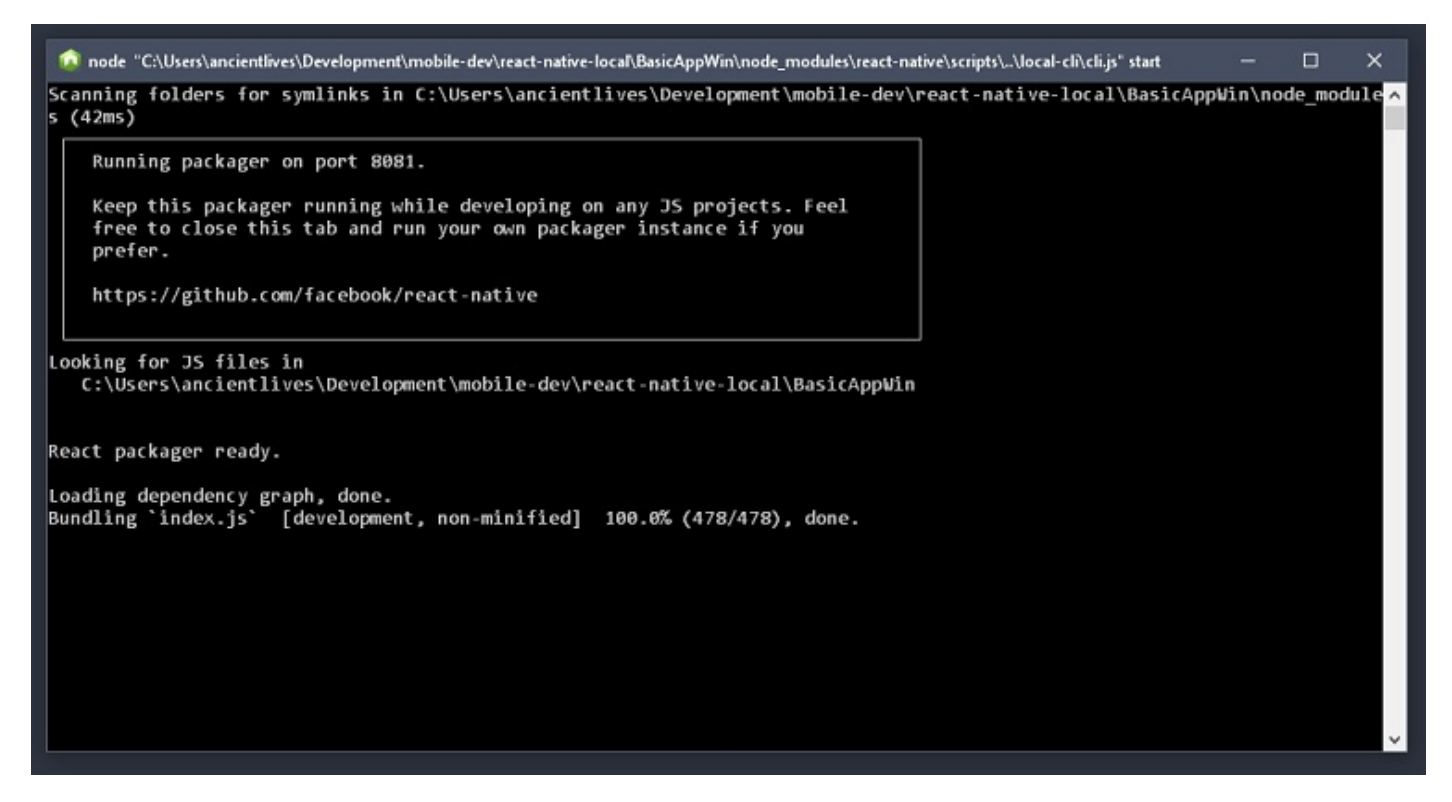

The initial React Native app will then load in the running Android emulator,

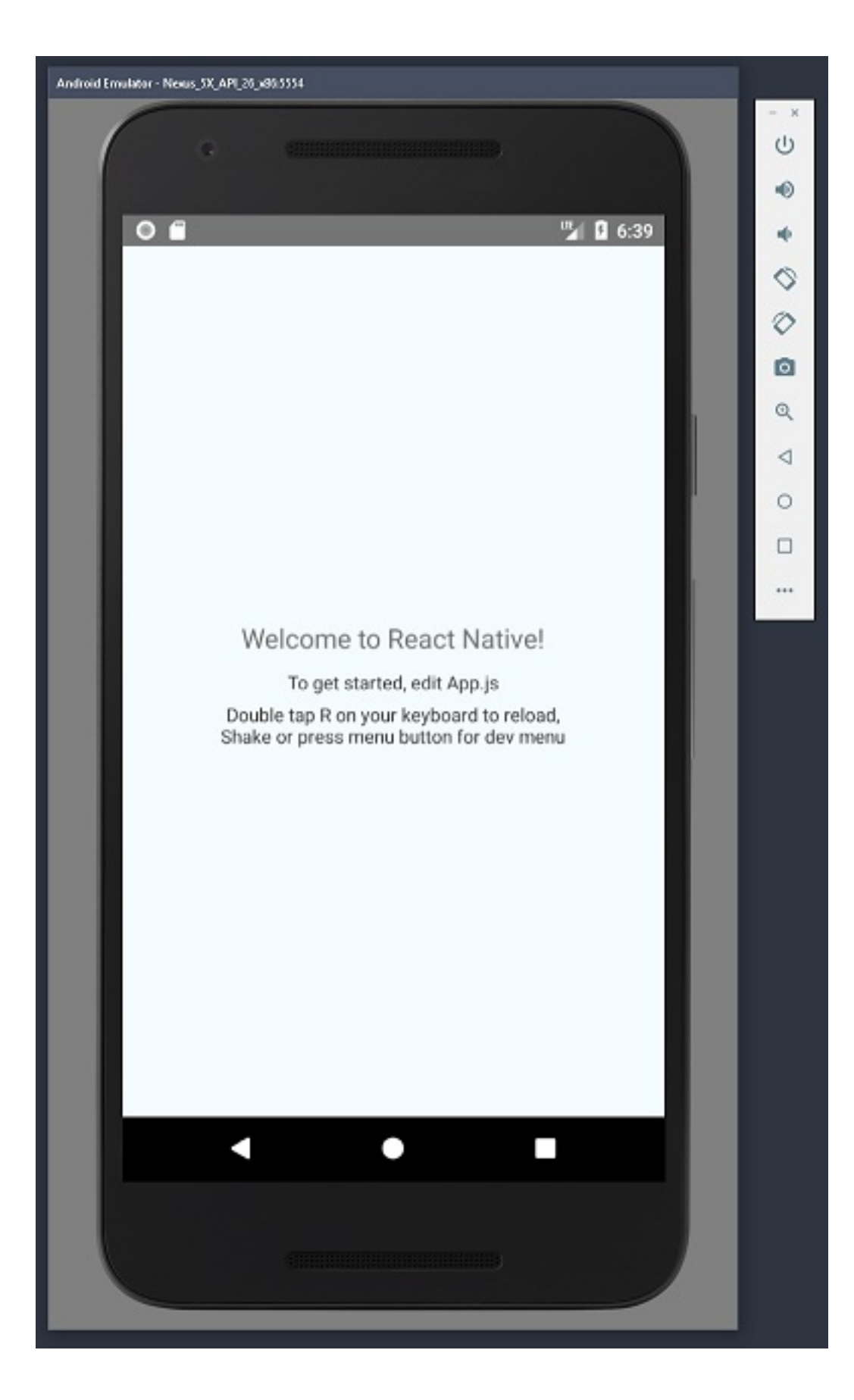